## **Apple® MessagePad® Cellular Phone Solutions**

For MessagePad 120 and MessagePad 110 users

Now you can connect your cellular phone to a MessagePad 120 or 110 to wirelessly send and receive faxes\* and e-mail, access on-line services, and connect to your desktop PC . This document explains current solutions available for specific cellular phone models. It will be updated as more solutions become available.

## *Here's what you need:*

- MessagePad 120 w/ Newton 2.0 or 1.3 OS **or** MessagePad 110 w/ Newton 1.3 OS (system update 345025)
- Cellular Phone and Service
- Cellular PC Card Modem
- Apple Modem Enabler\*\*
- Modem Setup Package
- Connecting Cable

## *Solution Compatibility Matrix*

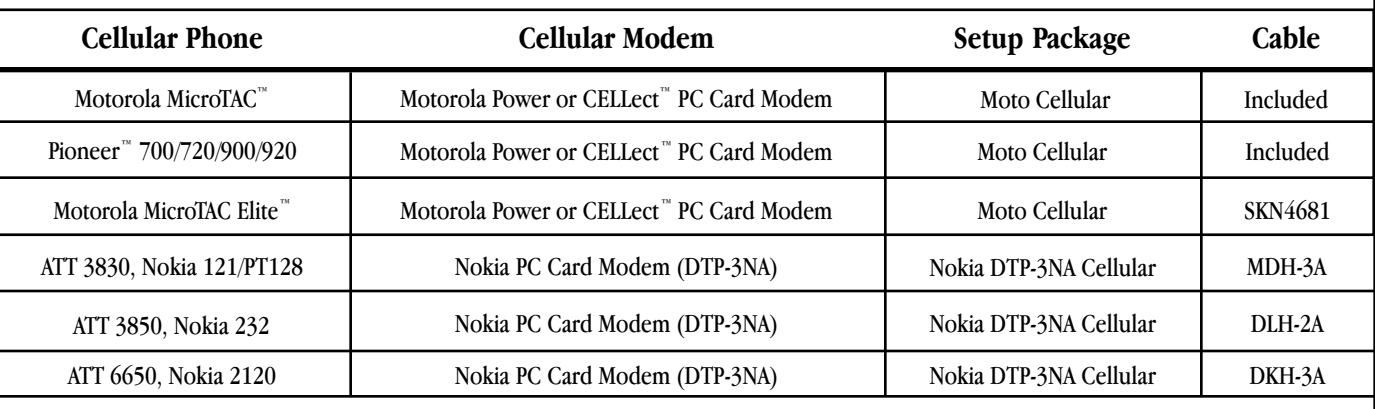

## *Component Descriptions*

- **Apple MessagePad** The MessagePad provides mobile business professionals with tools for managing and communicating information both in and away from the office, and the capability to seamlessly share information with Mac™ OS and Windows personal computers. To locate a MessagePad reseller near you, call 1-800-809-0260.
- • **Cellular Phone and Service —** These items provide the capability to wirelessly communicate. Check your local cellular phone retailers and service providers for product availability and pricing information.
- **Cellular PC Card Modems** These plug into your MessagePad PCMCIA slot. For more information on specific modems, call: • Motorola's Cellular Information Center - 1-800-331-6456 • Nokia - 1-800-666-5553.
- **Apple Modem Enabler** This software, in conjunction with Modem Setup Packages, allows the use of modems with your MessagePad. The Modem Enabler is pre-loaded on all MessagePad 120 units with the Newton 2.0 OS. The software is also available on-line in the areas described below.
- **Modem Setup Packages** Modem Setup Packages enable a MessagePad to configure modems. Each modem has its own Modem Setup Package. Packages are available within the Modem Enabler file that is posted on-line in the areas described below:

**eWorld**: Shortcut "Newton" Software Exchange ➤ Offical Apple Software ➤ Newton System Updates **AppleLink**: Newton ➤ World of Newton ➤ Newton Software Updates **American OnLine**: Keyword "Newton" Software Libraries ➤ Apple Software **CompuServe**: Go "APLSUP" File Library #14 or Go "Newton" File Library #8

*•* **Connecting Cable —** This connects your cellular phone to a cellular PC Card modem. For information, call:

• Motorola's Cellular Information Center — 1-800-331-6456 • Nokia — 1-800-666-5553.

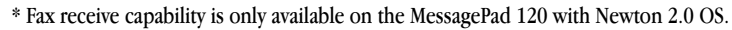

\*\* The Modem Enabler is only required for a MessagePad 110 or 120 running the Newton 1.x OS.

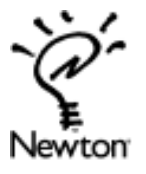